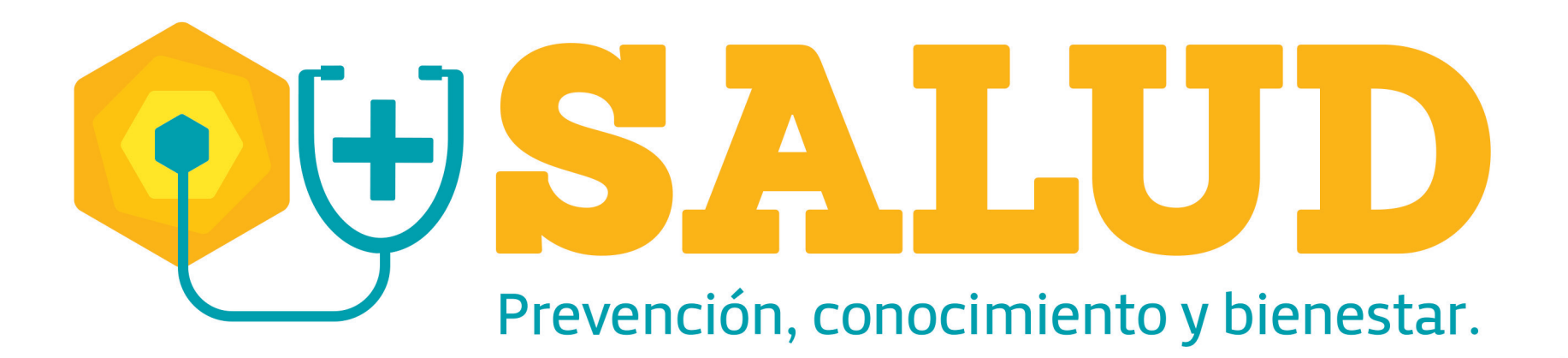

## ¿Cómo RADICAR

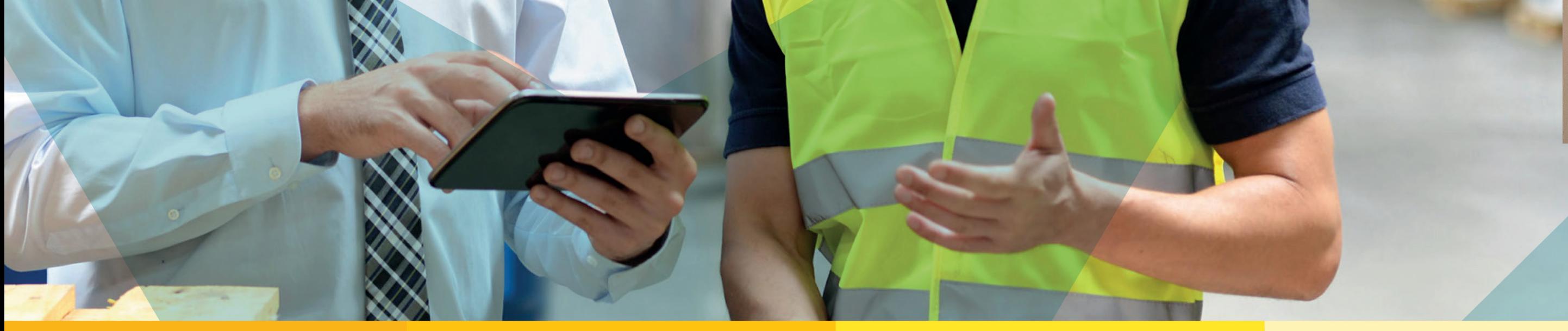

റ

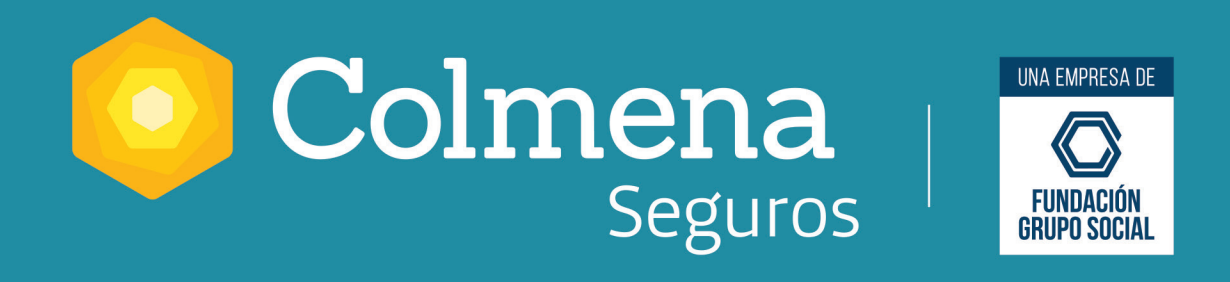

## **¿Cómo**RADICAR un Accidente de Trabajo?

Ingresa a www.colmenaseguros.com y haz clic en la parte inferior derecha en "te asesoramos aquí".

2. Diligencia los datos de la persona que interactúa.

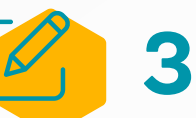

**¡Más Salud es prevención, conocimiento y bienestar!**

Recuerda: Si está en riesgo la vida del asegurado, ha fallecido o hay varios asegurados afectados serás atendido por la Línea Efectiva. Si "no", puedes continuar al siguiente paso.

Si no eres el trabajador accidentado, te solicitarán los datos de quien realiza el reporte.

Haz clic en "continuar" para que te direccionen a la IPS más cercana para que el trabajador accidentado reciba la atención inicial de urgencias.

Si el trabajador requiere atención médica, te solicitarán el número telefónico y correo.

Diligencia los datos de la persona accidentada, escoge la empresa con la que sufrió el accidente, en qué modalidad de trabajo estaba y el tipo de evento ocurrido.

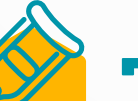

Escribe "Quiero radicar un accidente de trabajo". **3.** 

Registra toda la información relacionada con el accidente.

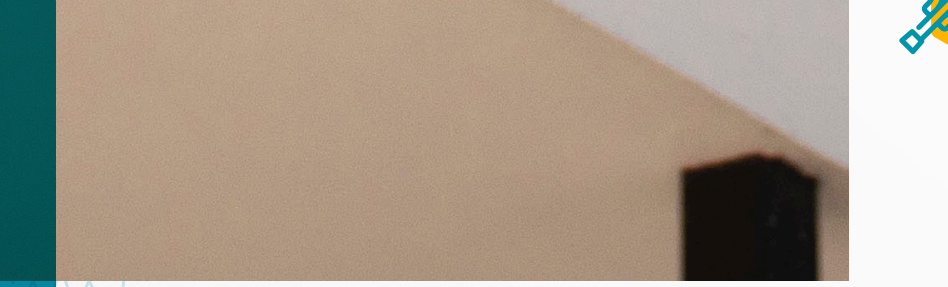

Nota: Aquí te confirmarán que el evento de accidente ha sido radicado, luego tendrás el número de radicado que te servirá para legalizarlo en el Portal Transaccional.

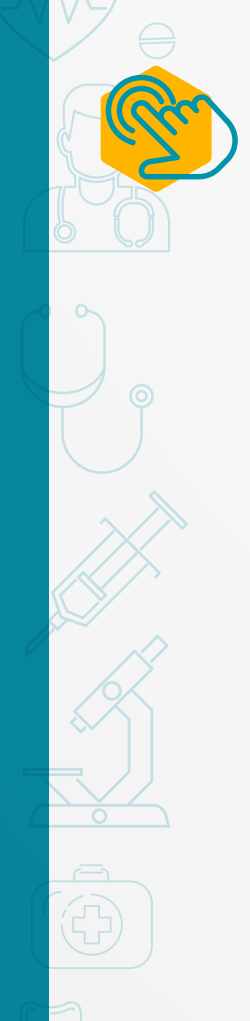

Nota: Si deseas notificar a alguien del evento ocurrido, diligencia sus datos y se le enviará la información del evento. Recuerda legalizarlo dentro de los 2 días hábiles de sucedido el evento.

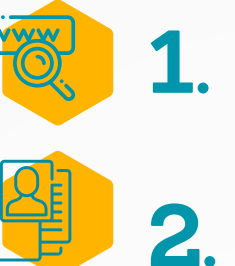

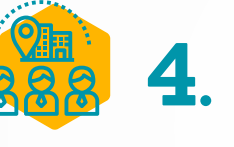

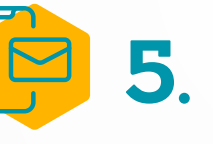

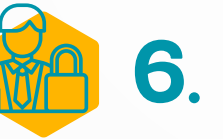

**7.** 

**8.** 

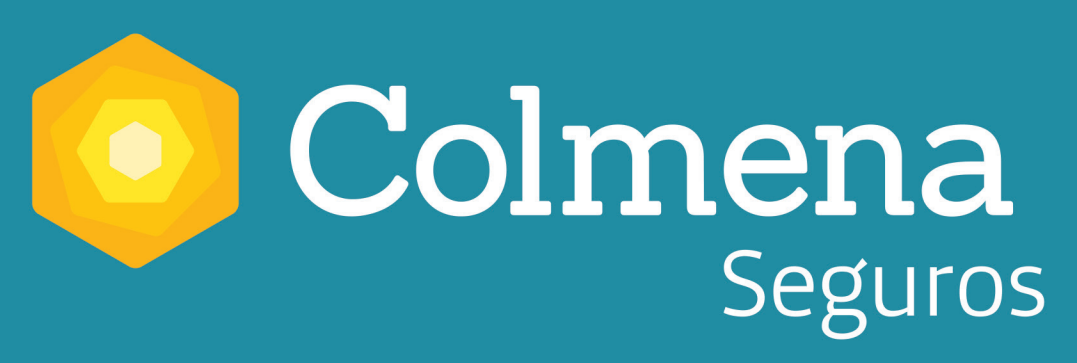

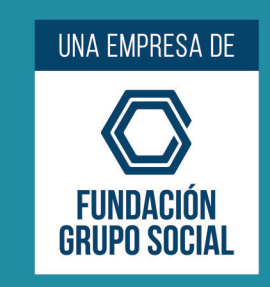